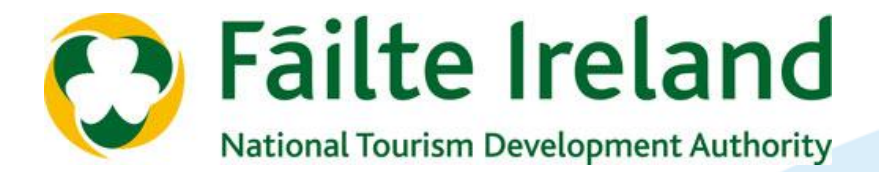

### EVENT MARKETING

# Internet Essentials for Events & Festivals

Presented on behalf of Fáilte Ireland Version 1.0

# Workshop Content

- Developing a Marketing Action Plan for your online marketing activities
- **Branding the starting point**
- Building an inspirational website that works
- **Effective content; text, image, video, PDF, blog, social media feed**
- How to make search engines like Google work for your festival
- **Online advertising and 'pay per click'**
- Social Media
- **Email Marketing; data, design, test, send**
- Analytics; using online metrics to track performance

# Your Marketing Action Plan

## **Planning for success**

- MAP is part of Strategic Plan
- Brief background / history
- **Data:** Marketing tracking information from previous events – do you have?

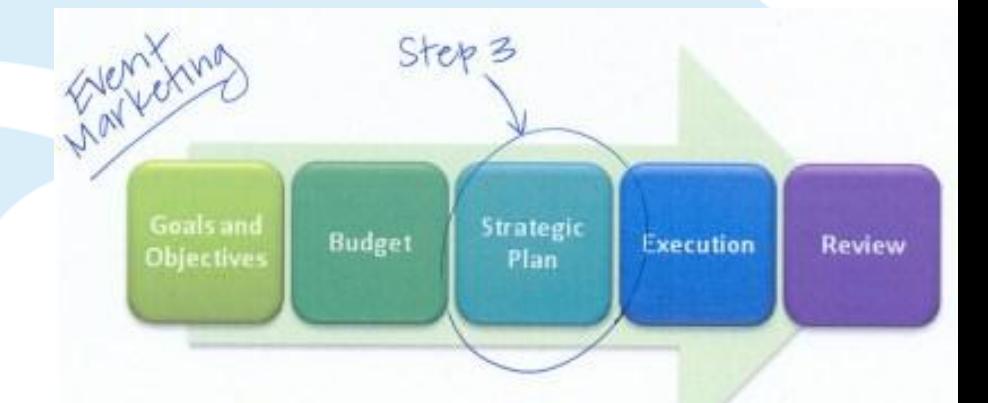

- **Data:** Who are our customers? Do you understand the needs of different market segments?
- **Data:** Your customer database analyse and review.
- **Offline Marketing** activities (partnership activities, TV, radio, magazines, newspapers, PR, leaflets, brochures, cards, direct mail, billboard, etc)
- **Online Marketing** activities (website, mobile web, SMS, Email, Social Media, Pay per click, Online ads, Online PR, Search Engine Optimisation, Blogging, Vlogging, etc)
- **Monitor** performance of each, evaluate and conclude
- **Marketing Budget, Timetable** and **Training** Needs
- **Responsibilities** (Pre, during and post event)

## Branding events

### **"A brand is all about communicating the reputation of your event - its 'personality'."**

What *personality* does your website communicate for example?

- Exciting and innovative?
- Bland and unexciting?
- Friendly and personal?
- Cheap and amateurish?

**KILLARNEYN**<br>SUMMERFE

Successful branding is about **promoting your strengths**. Start by thinking about what makes your event stand out and what your core beliefs are. Review customer comments from previous events, as you want to reflect the positive themes that are mentioned again and again.

Your branding will encompass your **logo**, the **colours** and **fonts** you use, the **style of copy** you write and the **style of images and video** your use – even the 'tone' of your social media activity.

# What makes a good event website?

## **A good event website is one that:**

- Clearly says What, When & Where it is
- Meets your objectives
- Is easy to update
- Is easy to find online
- Is easy to use / book
- Is well laid out
- Is engaging
- Is quick to download
- Is legally compliant
- Is up to date / accurate
- 

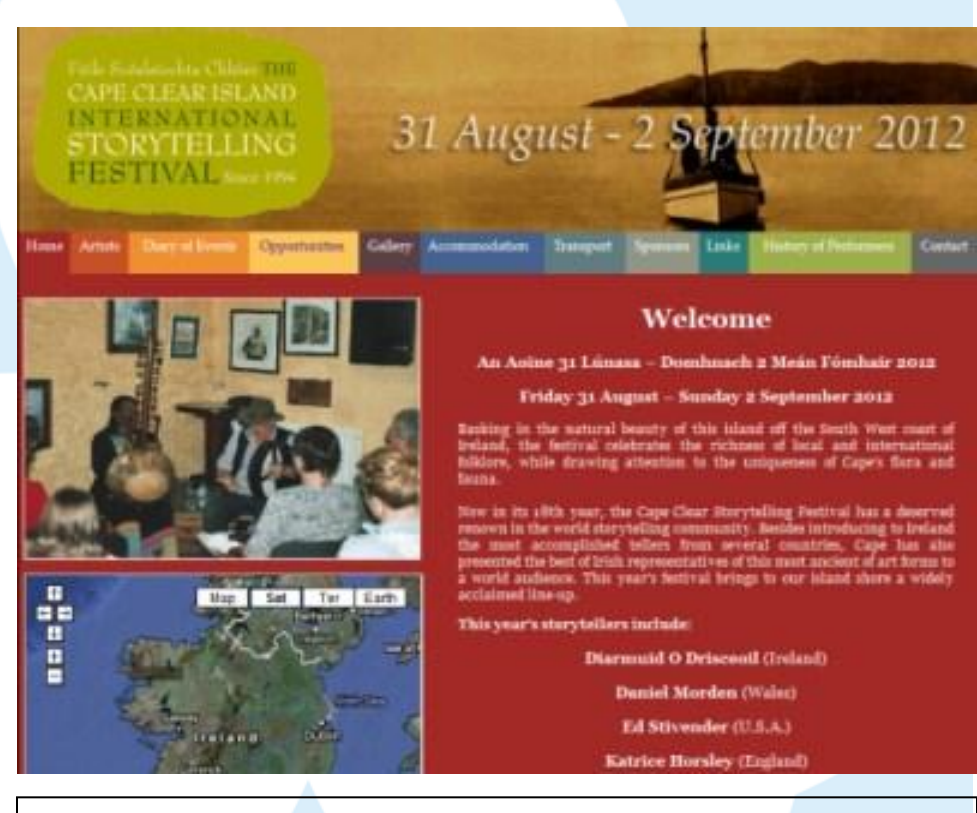

Adapts to the time of year  $|$  Lets consider some examples:

# Effective website design

### **The ideal homepage has some of the following features:**

- Bold branding
- Strong, engaging imagery
- Video
- Movement
- Easy to use search function
- Design reflecting quality / USPs
- Design reflecting core markets
- Prominent, prioritised 'call to actions'
- Prominent booking function
- Prominent telephone number
- Strong header & summary text
- Idiot proof navigation
- Accolades / PR coverage
- **Skype facility**
- 'Print this page' option
- Forward page to a friend option
- Email address / mobile no. collection
- PDF brochures / flip brochure option
- Bookmark & share option
- Social Media embedded / linked
- Blog
- **Archive**
- **Sitemap**

# Updating your website

## Content Management Systems (CMS)

Core functions: add/delete pages, amend text, add links, change images, add video clips, embed maps and social media, control SEO (pagenames, alt tags, meda-data, etc)

- Simple editor, e.g. Cushy CMS
- Software, e.g. Adobe Contribute
- Blogging CMS, e.g. Wordpress
- Open Source CMS, e.g. Joomla!

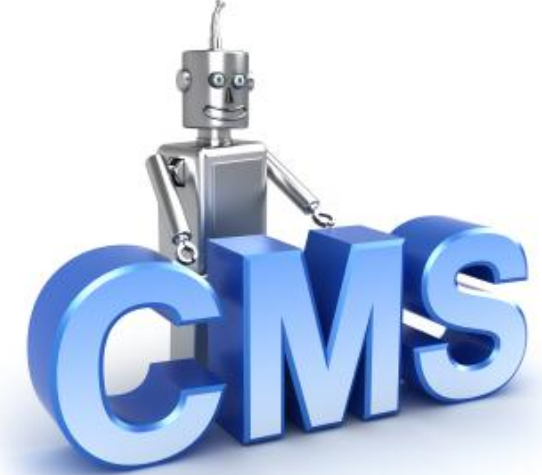

- Plug-ins

- Requesting a CMS is an important part of website tender document / process

## Developing website content

### **Moving around your website should be easy – we call this "navigation".**

**Step 1:** Plan out your navigation 'buttons' by using a simple spreadsheet

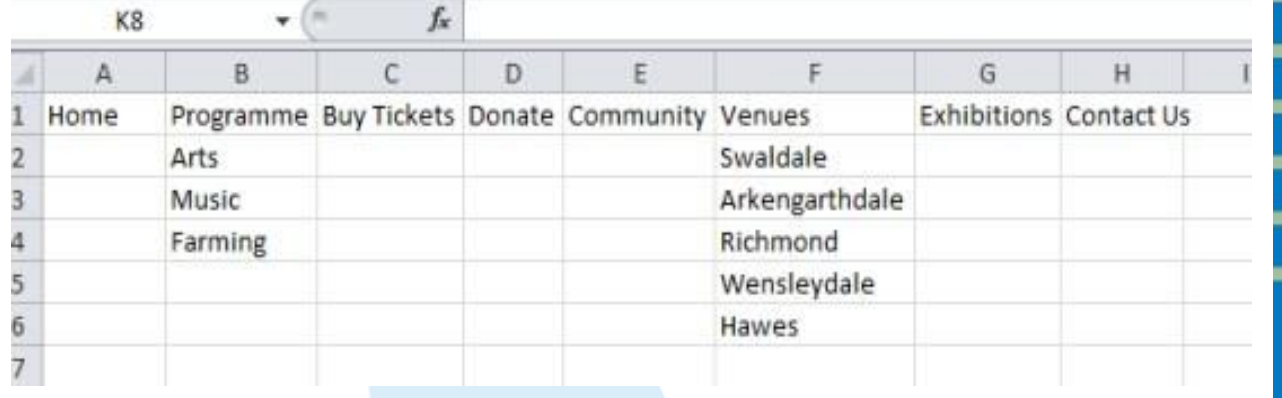

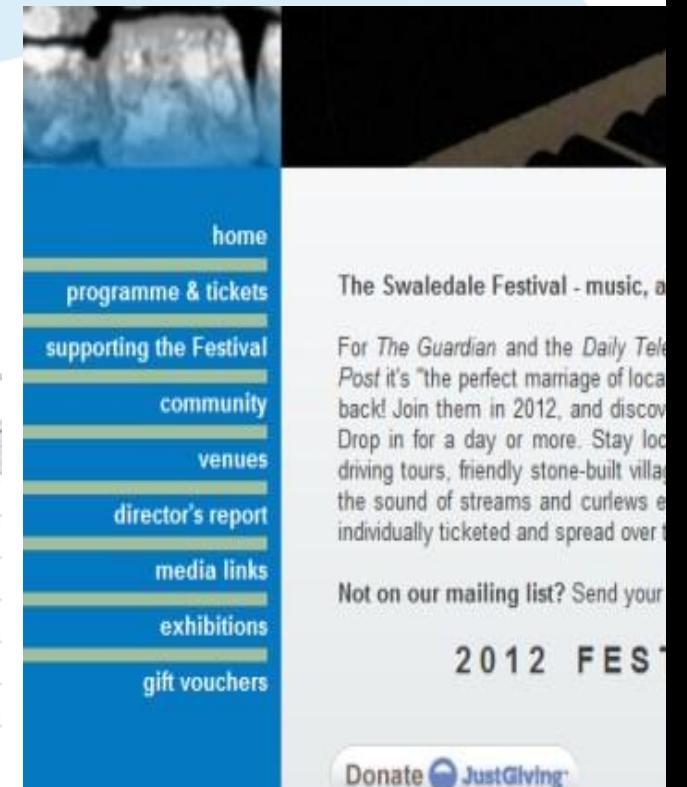

**Step 2:** Write text content for each page and source suitable pictures, video, etc

### **Demonstration**

# Manipulating your photos

- Practical session!
- Irfanview free download
- **Crop**
- **Resize**
- Red eye
- **Effects**
- **Save**
- **Batch process**

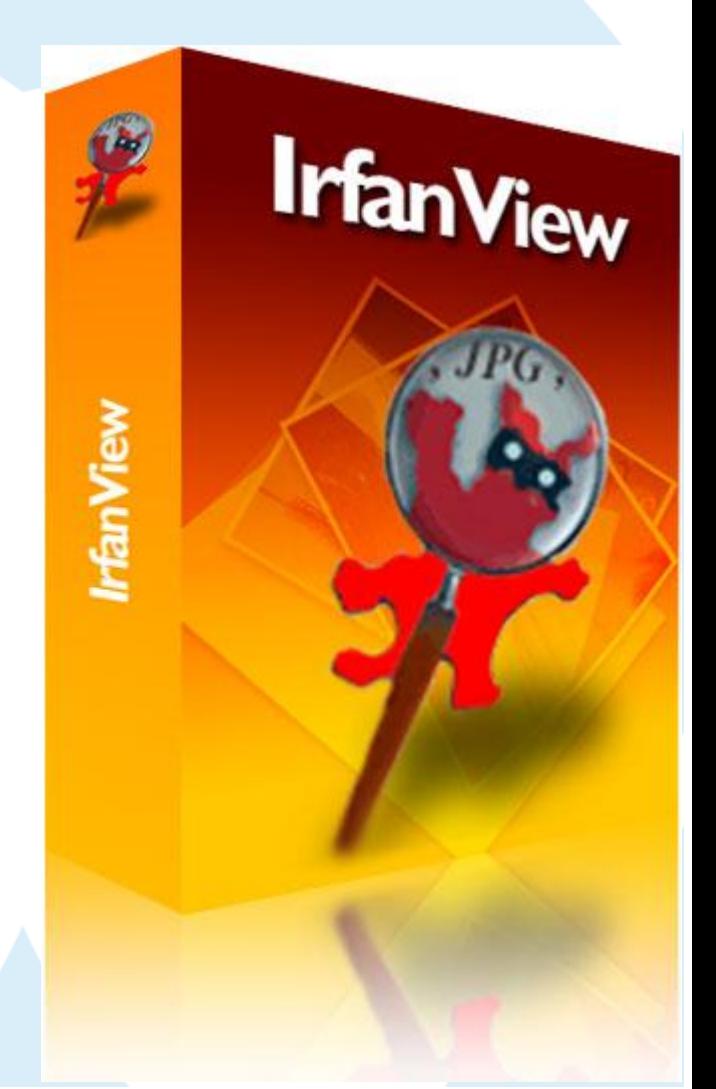

## PDFs & Video

- PDFS printable and index-able by search engines
- Video simple video slide-shows of excellent images using windows live movie maker (free download)

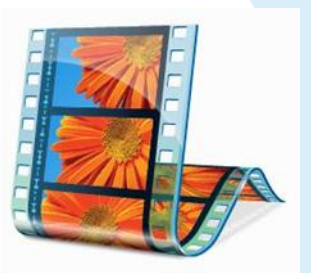

**PDF** 

Adobe

• Video – plan out carefully, execute, upload (YouTube, Facebook, own site)

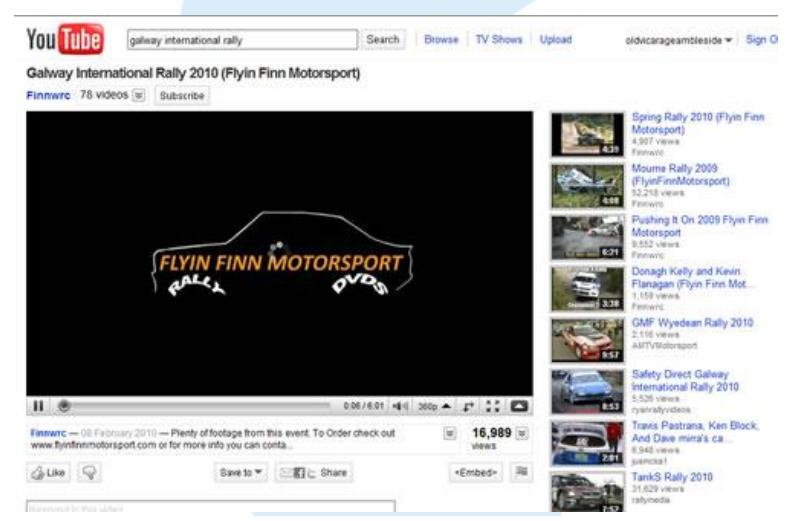

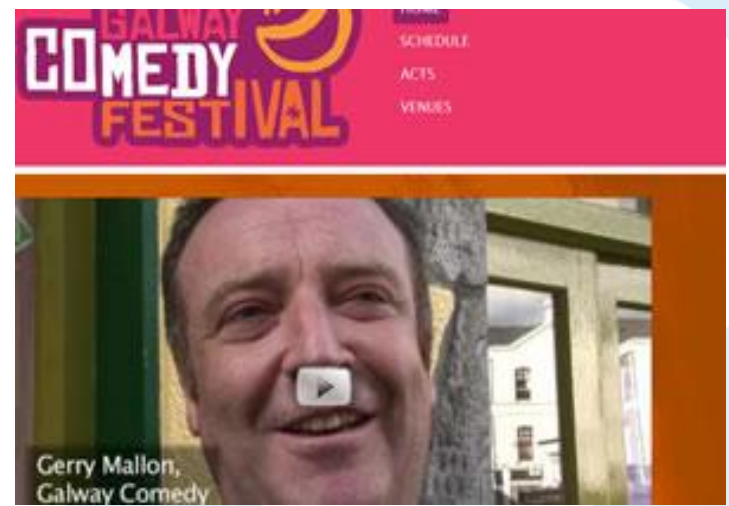

# Blogs & Social Feeds

 $B$ log  $- A$  journal for your event to which you can add all sorts of interesting content. Others can subscribe to your posts and comment

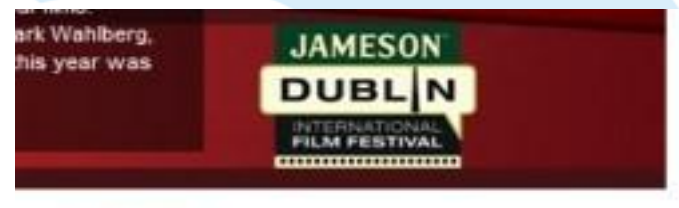

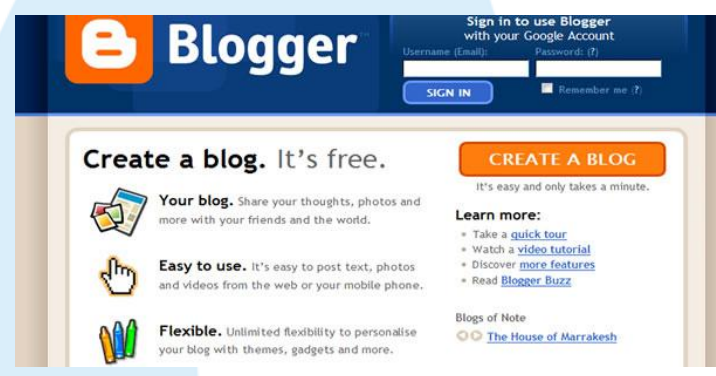

• Social feeds – usually Facebook and / or Twitter. Your 'wall' content gets pulled through to an area on your website.

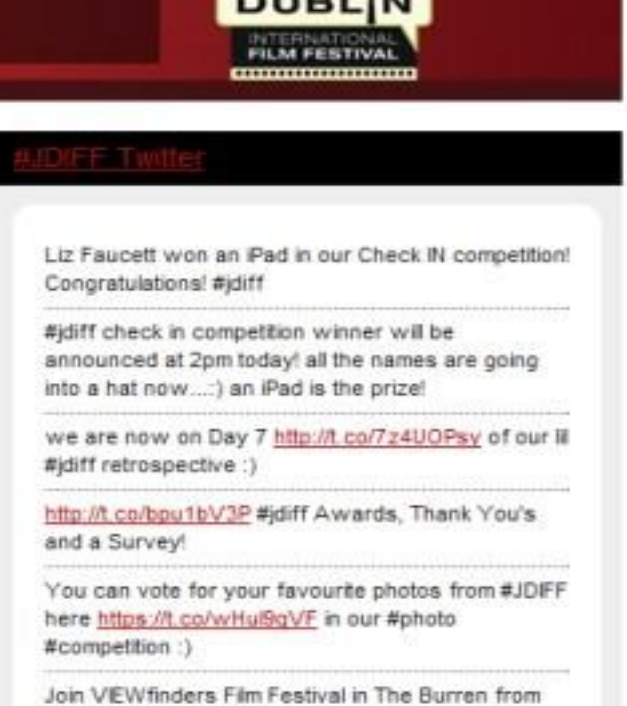

30th March - 1st April for a feast of visual arts on film. http://t.co/b51JfobG

Follow Us!

# Getting found in Google

#### **Key steps to improving your position in Google:**

- **Step 1:** Write down the 'priority search phrases' you'd like to be found in Google for
- **Step 2:** Include those search phrases in the text on your website
- **Step 3:** Write a header (H1 tag) which also incorporating your most important search phrases
- **Step 4:** Write your meta-tags (title, keywords, description) incorporating your most important search phrases
- **Step 5:** Generate a site map which will ensure Google finds each page on your website
- **Step 6:** Ask other people and businesses to link to your website (these are called 'inbound' links) – this process never stops!
- **Step 7:** Keep updating your website on an ongoing basis

## 1. Choosing your search phrases

#### **https://adwords.google.com/select/KeywordToolExternal**

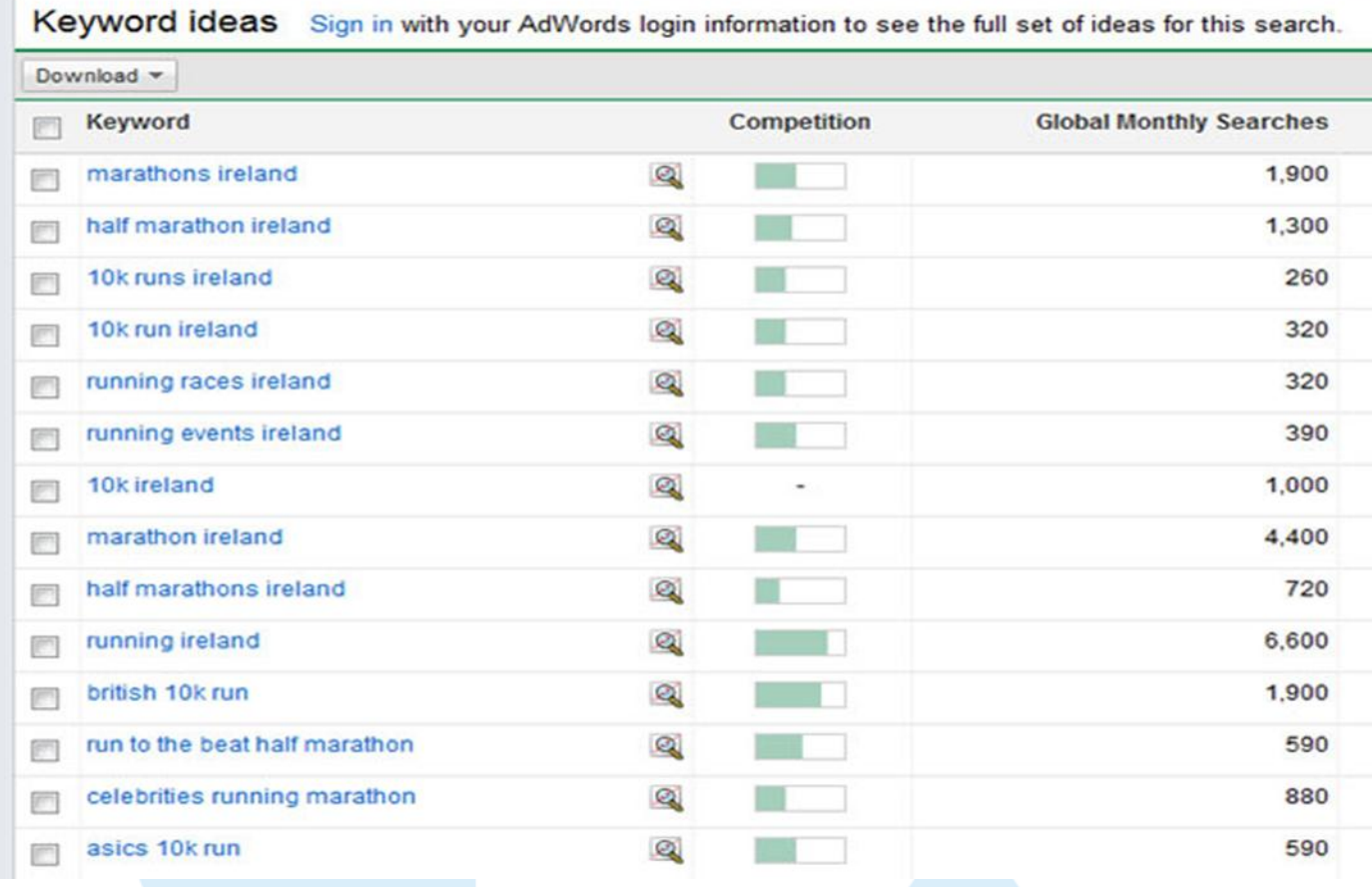

### **Step 2: Adding search phrases to your copy**

- Your key search phrases should be added to your copy so when scanning it, Google will believe the page to be relevant to the customer's search
- The search phrases should not account for any more than 10% of the total copy used on the site. This is called keyword density.
- In this example, the words highlighted are 'Galway International Rally 2010'.
- **Priority search phrases** need to be carefully woven into the text.

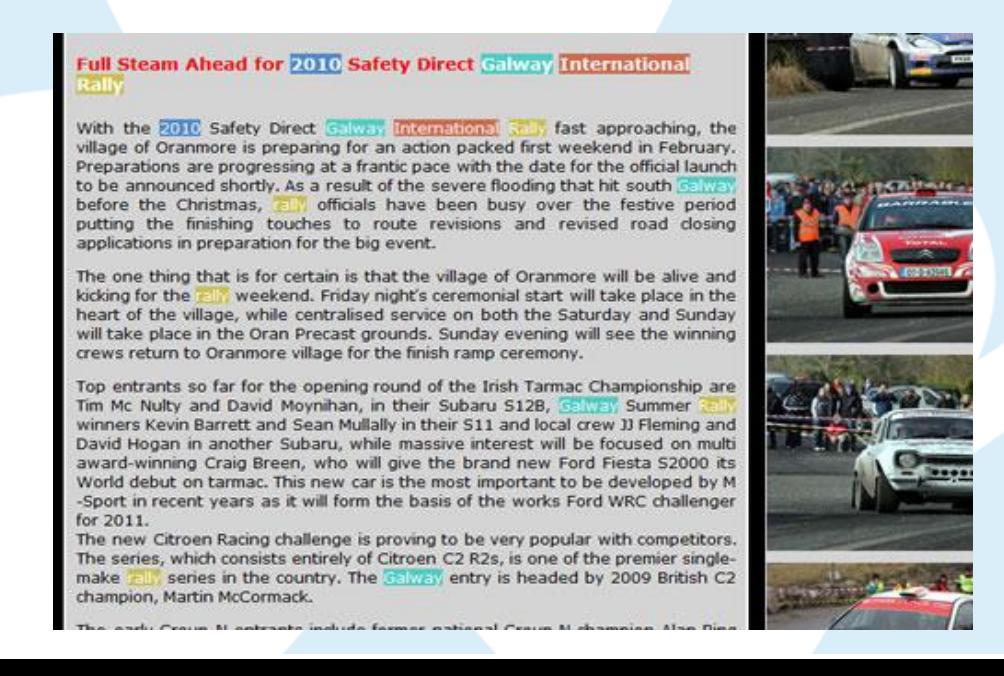

### **Step 3: Write an appropriate header**

The header or <h> tags in your website text should contain your key search phrases, e.g.

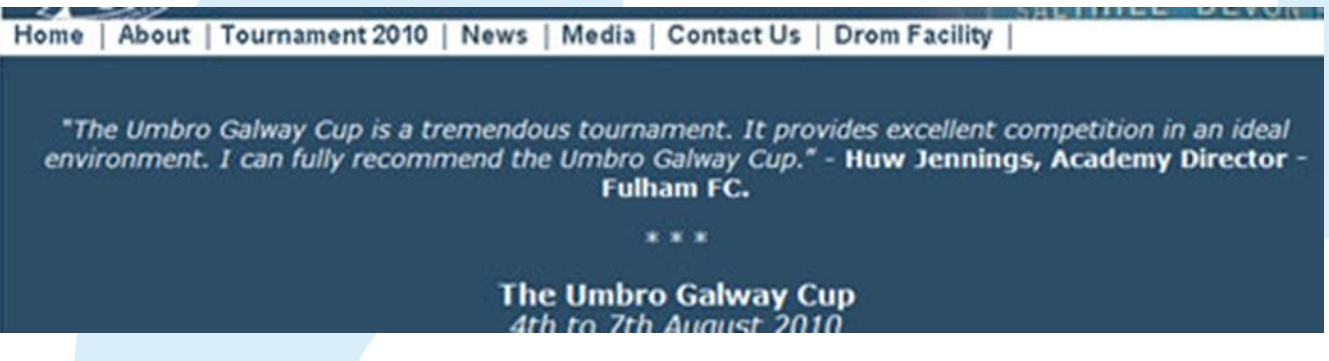

- In this example, what key search phrases could have been prioritised?
- Sub-headers can also be used, but must have context (not be completely irrelevant to the surrounding text).

### **Step 4: Write your Meta-Tags, incorporating priority search phrases**

- Title, keywords, description
- Look at meta-tags of sites that are doing well. To do this go to their website and choose 'source' from the 'view' menu. They're usually in the code at the top of the page.
- **Title tag**: most important and should be around 10 words, e.g.

<title>Music festival Ireland | Traditional Irish Music Events Galway | Cooley Collins Traditional Music festival</title>

• **Keywords tag:** keep simple and specific to main search phrases, e.g.

<meta name="keywords" content="Cooley Collins | Galway Music festival | Music events Ireland | Traditional Irish Music" >

• **Description tag:** keep simple and to around 20 words, adding in search phrases but making sure it still reads ok e.g.

<meta name="description" content="Cooley Collins Traditional Irish Music festival is a 3 day event in Galway, Ireland, celebrating everything that's great about traditional Irish music. Welcoming locals and visitors from across the globe.">

• Make sure the tags are different for each page on the website – always try and relate them to the content of that page. Remember, once they're done, they're done!!

### **Step 5: Creating a sitemap in XML**

- XML sitemaps allow Google to easily find all of the pages on your website.
- Go to [www.xml-sitemaps.com](http://www.xml-sitemaps.com/) and download the sitemap for your site.
- Add this to the root directory of your website files.

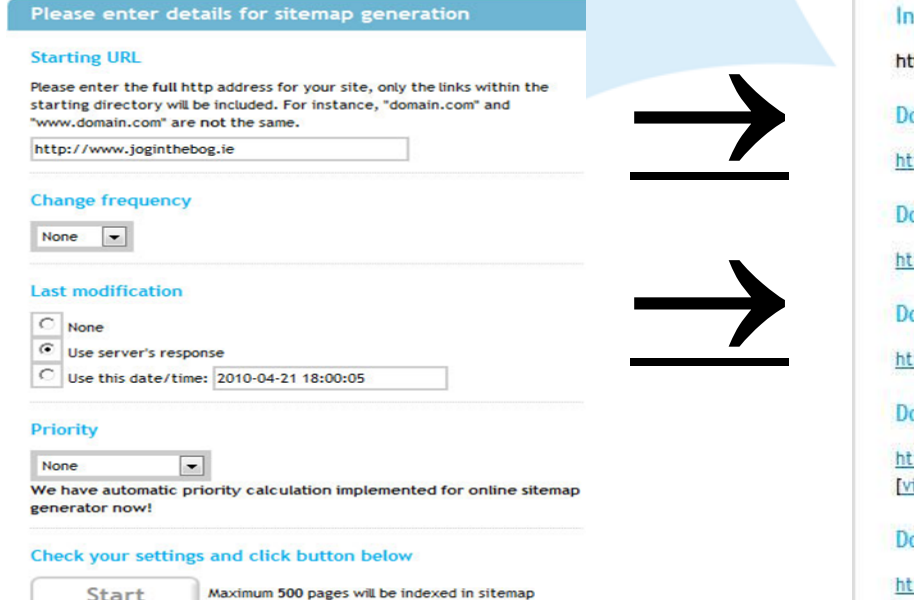

Start

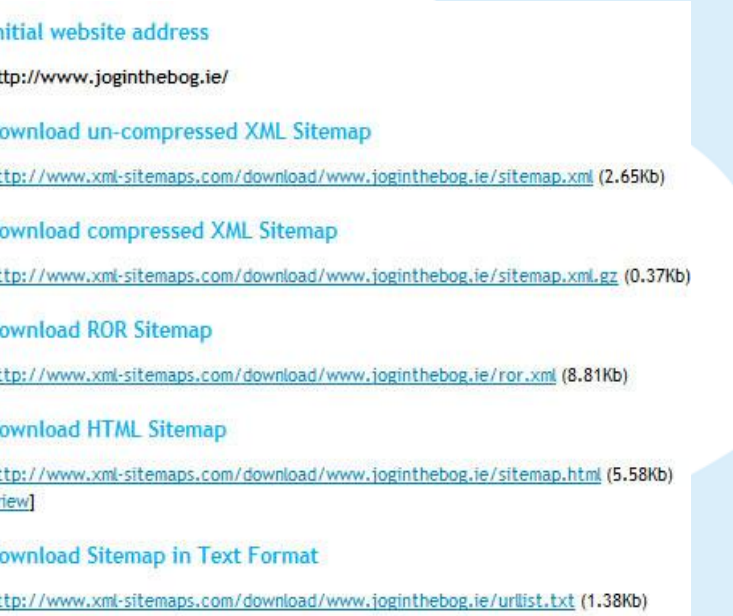

**Step 6: Link Building - proactively generating links to your** website from other popular, relevant websites

SEBISE !

- Link building is a crucial, but often ignored part of the search engine optimisation process
- All of the previous hard work can mean nothing without building these inbound links to your site
- Website traffic via these links (people clicking through) can account for over 50% of traffic to your website
- The links can offer the added bonus of boosting your position in Google for key search phrases

## **a) Review your current links**

- Go to www.backlinkwatch.com
- Close pop-up box and enter website address
- Click on the 'check backlinks' button (avoiding adverts!)
- All of the links found by this website will be displayed below

## **BACKLINK WATCH!**

"Search Engine Optimization now revolves around link building". Intround Links make your website stand out prominent in the SERPs. In today's SED world, more than 95% of the focus is on building quality backlinks.

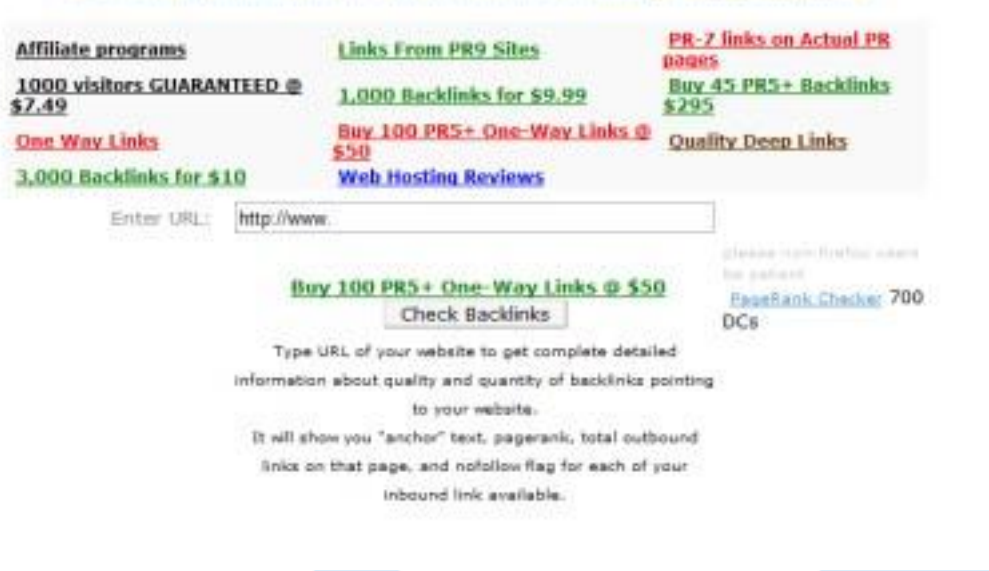

## **b) Review competitors' links**

- Do the same as the previous slide, using your competitor's website address
- Click through to the sites you think you could get listed on
- Ask them for a free link or find out about advertising costs

## **BACKLINK WATCH!**

"Search Engine Optimization now revolves around link building". Infound Links make your website stand out prominent in the SERPs. In today's SED world, more than 95% of the focus is on building quality backlinks.

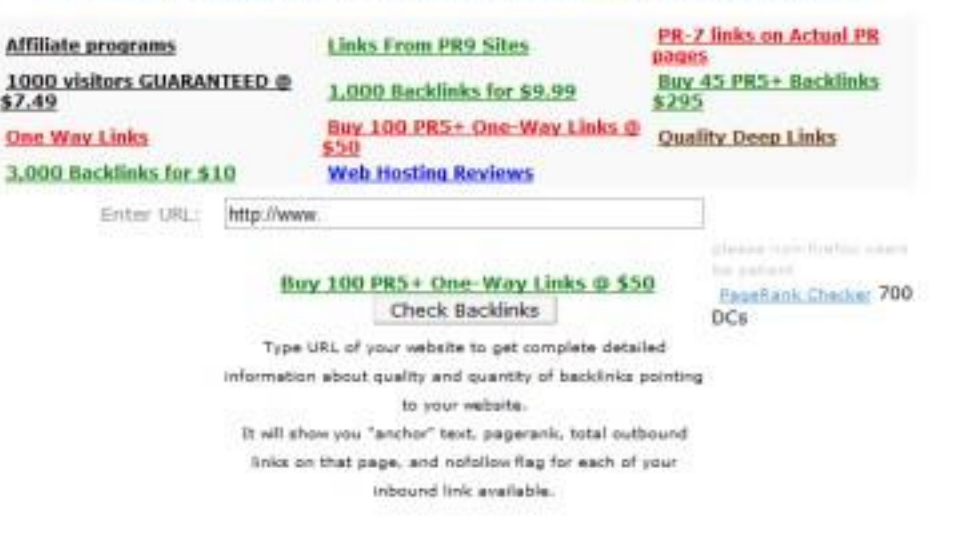

## **c) Reciprocal links**

- Getting one-way inbound links can often be difficult, as you looking for something for nothing!
- Often you'll need to add a link to your site in a sort of swapping deal. Just try to make sure they have a higher pagerank than you before you contact them.
- Obviously you'll need some sort of 'links' page. This can often be pretty well hidden on your home page, so Google finds it, but customers don't see it easily.

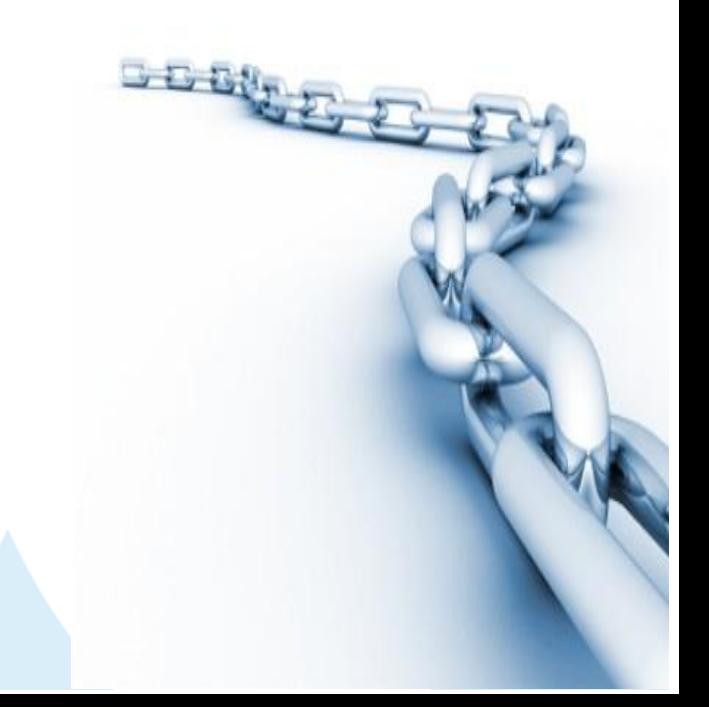

## **d) Get links from directories**

- Good option, as there is usually no need to link back to them.
- Can be global, national, regional or local.
- Avoid pure link 'farms', as they can damage your rating.
- Go for travel-related ones if possible.

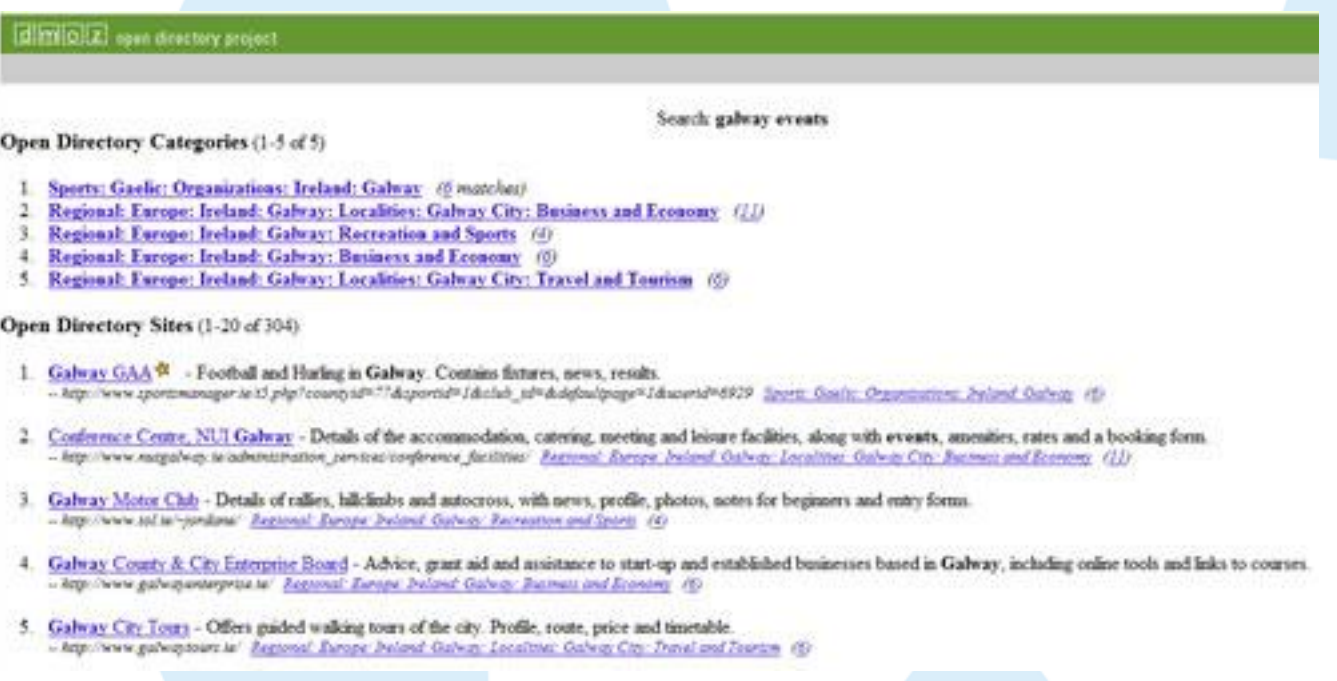

## **e) Articles and Press releases**

- Good option, as there is usually no need to link back to them.
- Hundreds of online PR sites are available.
- Can add 'keywords' or search tags to each article submitted
- Usually free of charge and can have a strong influence on Google Aiready a member? Logie!

Example of PR article written from a general perspective, then linked to at the bottom using key search phrases and tags. Listed on www.free-pressrelease.com.

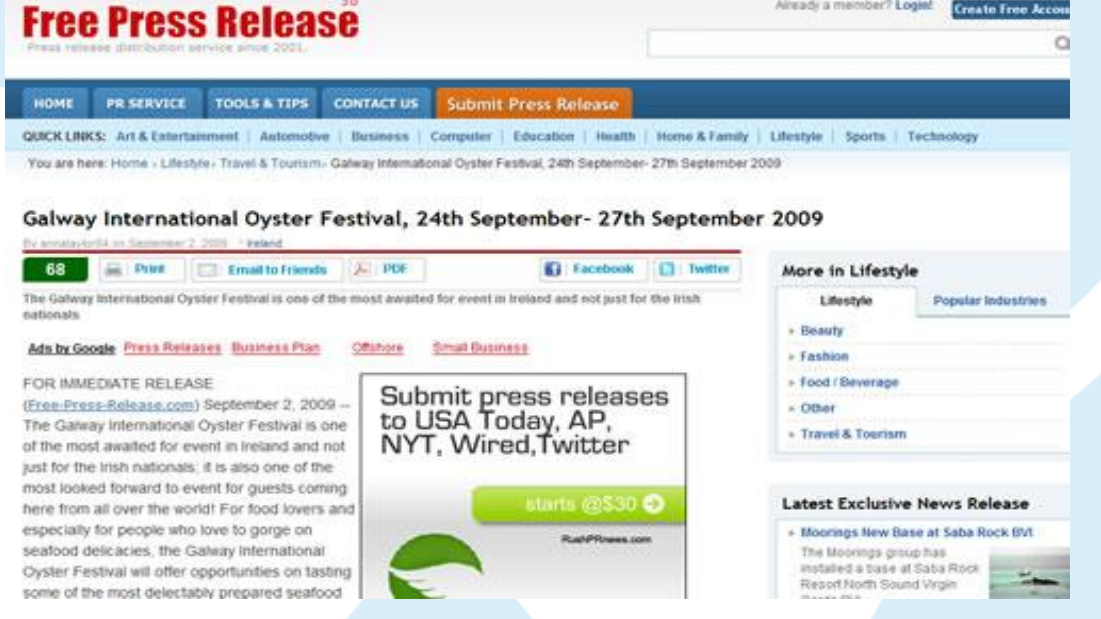

## **f) 'Paid for' links**

- Sometimes it's not enough to use free resources and there are plenty of sites who'd like your cash.
- Many have free 'entry level' adverts, then charge for 'enhanced entries'.

*When considering paying for an entry, always consider:* 

- can the site be easily found for your key search phrases?
- is a customer ever likely to find your weblink and click through to your website?
- is there a time-limited free trial option?
- do you have access to web stats to monitor the number of people who have clicked through?

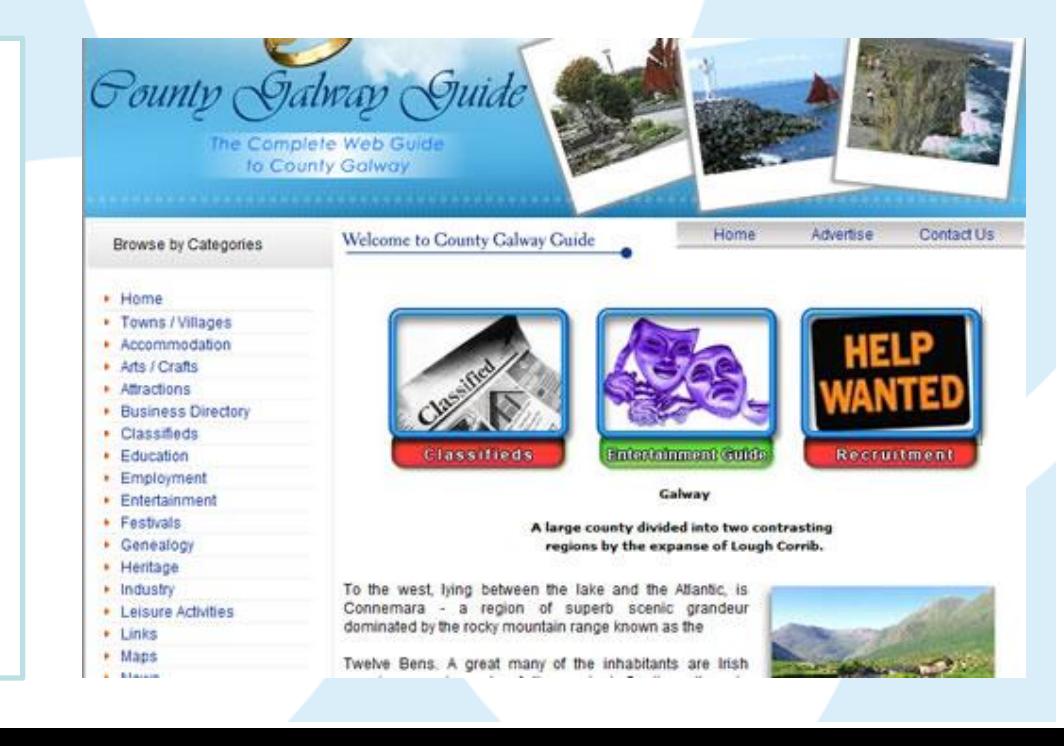

# Google Adwords

### **Key highlights of** *Adwords*

- It's Free to set up, then you 'pay per click'.
- You choose the search phrases you want your ads to appear for. They appear at the top and to the right hand side of the organic listings in Festival, the true home of innovative inburgh International ... Google (depending on the search phrase used). thian EH3 9BZ
- You can direct people to specific pages on your pedia<sup>O</sup> stion of films in one or more movie site and you write the ad content (limited space) icality. More and more ...
- You can set a maximum daily budget to ensure you don't overspend.
- You can turn it on and off at any point al features Trump.... Adwords will send you clicks, but your website has lapital, in its 20th year, gives nearly as iral one. to convert them to a booking – is it good enough yet?

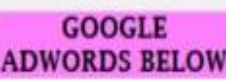

#### Ads - Why these ads?

 $\alpha$ 

#### **Film Festival Submission**

www.catalinafilm.org/ Festival on Catalina Island, the playground of Hollywood. Submit now

#### **Eco Film Festivals**

www.greenplanetfilms.org/ Environmental film festival list green films screening worldwide

#### United by Film

We Need to Talk About Kevin. The range Prize-winning novel.

www.nfty.org/ Future By NFFTY Apr 26-29 2012 World's Largest Youth Film Festival

#### Venice Film Festival

www.holiday-rentals.co.uk/Venice This advertiser is rated \*\*\*\*\* Rent a holiday property for the Venice Film Festival. Book Now!

#### Clear the Air Film Fest

www.ggbreathe.org/ctafilmfestival Student Film Festival to Promote Lung Health in Bay Area. Enter Now!

# Email Marketing

- Remind customers of your festival / events
- Promote new dates or venues / locations
- Invite feedback / research
- Personalised communication between you and customer
- Reassurance that you are 'contactable'

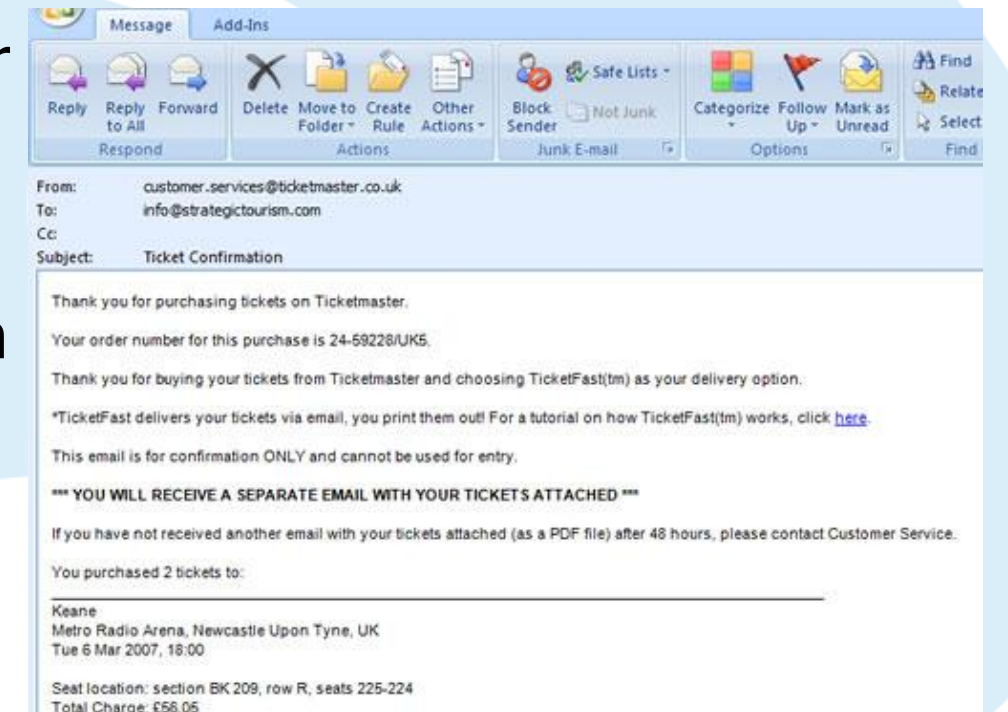

# Email marketing

### eNewsletters :

- Cheaper to produce than printed equivalent
- Faster to produce, so can have more frequent publications and therefore more up-to-date content
- Web-enabled, so can provide link-throughs to your website, booking facilities, other attractions
- Reinforces and promotes your branding
- Can be developed in a number of different formats concurrently

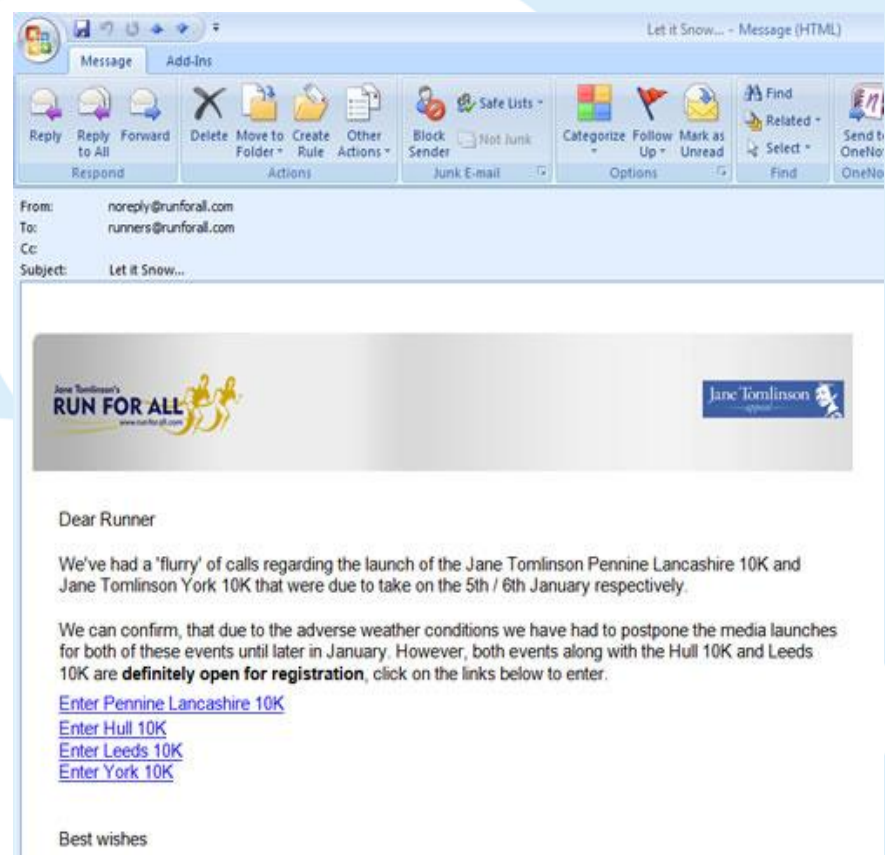

The Events Team

## Email – factors to consider

To view this newsletter in your web browser click here

## **Revolving Gallery**

FRIDAY 9TH - SUNDAY 11TH APRIL 2010

#### Dear Gary Lowthian

Revolving Gallery invite you to their next exhibition. This will take place from Friday 9th April to Sunday 11th April at Gray's Court. Join us as we showcase our 'Spring Collection' featuring 6 professional artists - all varying in styles, subjects and compositions.

This impressive line up includes a selection of works by Andrew Crane, Eva Bauer, Jacob de Graaf, Natalie Bell, Nathan Chenery and Nikola Orpen.

#### **Timings**

#### Friday 9th April: 7.30 - 9.30pm, Preview Evening.

This is your opportunity to hear from the artists about their inspirations and motivations over a glass or two of wine. Please note that due to the nature of the building, there are restrictions on the number of guests we can have at this event. If you would like to attend this special event, please add your details to the guest list.

#### Saturday 10th - Sunday 11th April: 10am - 5pm, Main Exhibition.

The exhibition will continue over the weekend so please come and enjoy the art at your leisure.

#### Location

The exhibition will take place in Gray's Court, York. This is located just behind the Minister, on the corner of Ogleforth and Chapter House Street. A tea-room and historic house, Gray's Court is located in one of the

- Aims [TOMA]
- Loyalty v direct bookings
- 3 x messages, prioritise
- Personalised
- Branded
- Visually distinctive
- Clear objective
- Call to action?
- Subject line
- Engaging & relevant content
- Snappy text
- Track stats and improve

•**All reliant on gathering email addresses consistently & accurately**

## Email Marketing – doing it online

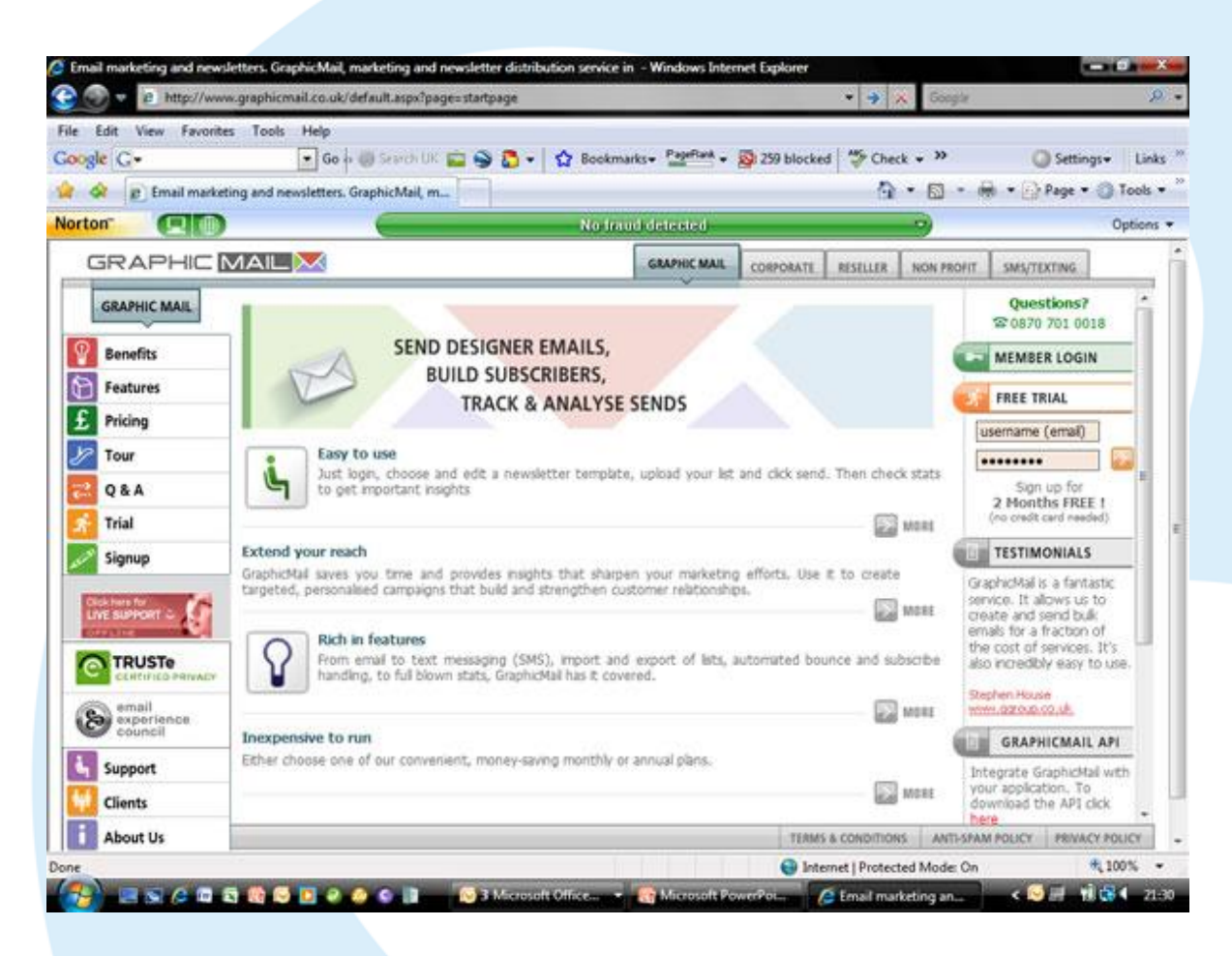

[www.mailchimp.com,](http://www.mailchimp.com/) [www.constantcontact.com](http://www.constantcontact.com/), [www.graphicmail.com](http://www.graphicmail.com/)

## Social Media

- **1. "Social"** | relationships and conversations (e.g. With customers)
- **2. "Media"** | tools and platforms (e.g. Facebook, twitter)

"**Social Media** is a way of using the Internet to instantly collaborate, to share information and ideas or simply to have a conversation."

This can take the form of video [e.g. YouTube], audio [e.g. Napster], images [e.g. Flickr] and text [e.g. Twitter].

Often, social media platforms combine all of the elements [e.g. Blogger, Facebook]

## Facebook

### **Set up a Facebook Fan page**

http://www.facebook.com/pages/create.php

- Takes 20 minutes to set up, though it's best to have some photos ready
- Can have multiple 'administrators'
- Build the content over time reflect your brand values and keep it up to date
- Encourage customers to post information comments, pictures, videos, etc), as their friends will see this and may be interested)
- Add a link to the facebook page from your email signature
- Add a link to the facebook page from your website
- Promote the page via all your marketing channels, including chatting with your customers

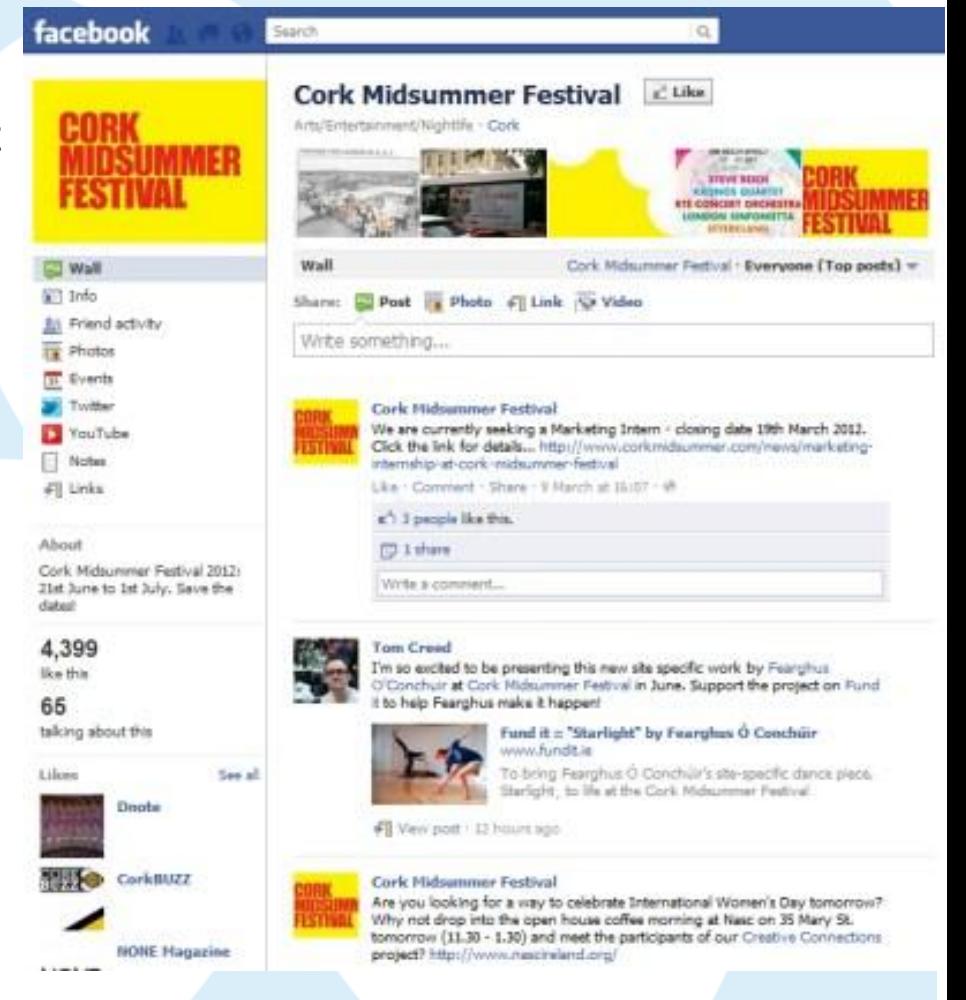

## **Twitter**

### **Set up a Twitter account**

#### http://www.twitter.com & click 'sign up now'

- Takes 5 minutes
- Choose relevant name, e.g. www.twitter.com/galwayfestival
- Need one, small square image
- Add in your website address
- Start tweeting on a regular basis  $$ monitor responses & reply.
- Use priority keywords in your tweets
- Encourage "retweeting" to boost referral visits
- Link to Facebook and [www.facebook.com/twitter](http://www.facebook.com/twitter) or maintain independently if you have the resources.

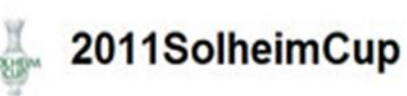

#### There is a touch or spring about<br>Killeen Castle, and it really does look stunning! http://bit.ly/cwbXyM

2:42 AM Apr 14th via Facebook

Check out the updated Solheim Cup team standings after the Kraft Nabisco Championship in California last weekend. http://bit.ly/dlCWKQ

9:21 AM Apr 6th via Fecebook

Thank you all very much for your wonderful comments about your Solheim Cup experiences! It was very hard to pick a. http://bit.ly/cgt7vb

9:15 AM Mar 19th via Facebook

Last chance to get involved in our ticket give-away! See below comments and leave your own before 5pm (GMT) to be. http://bit.ly/ac9TEO

4.00 AM Mar 19th via Facebook

Ticket give-away!! We are offering one lucky facebook friend two season passes for the 2011 Solheim Cup in Kileen. http://bit.ly/au5mn0 10:07 AM Mar 10m via Facebook

#### Name The 2011 Solheim Cup Location Co. Meath, Ireland Web http://www.soihai.

**Bio The most prestigious** international team event in women's professional golf. contested biennially between Europe and the USA

55 114 following followers listed

Tweets Favorites  $23$ 

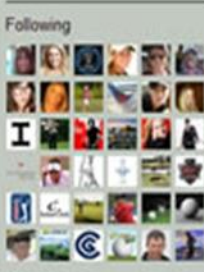

View at

RSS feed of 2011SolheimCup's fweets

# Google Analytics

**Key highlights of** *Analytics* **(website monitoring):** 

- It's Free
- Small piece of code on each page
- Excellent level of analysis
- Great for general statistics and tracking individual campaigns
- Can link to Google adwords for excellent 'drill down'
- Go to [www.google.com/analytics](http://www.google.com/analytics) and click 'sign-up'

## **The Dashboard**

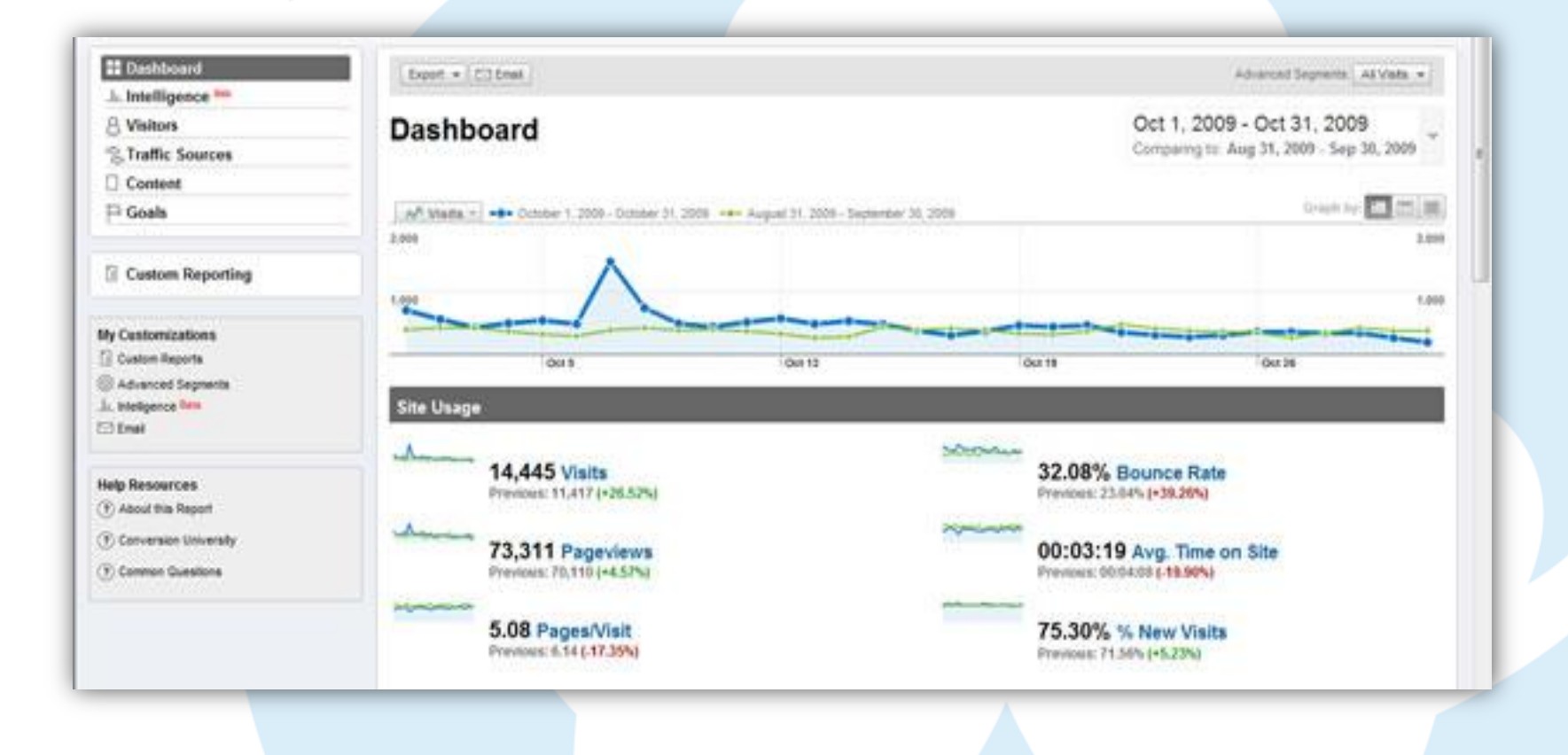

## **Traffic Sources**

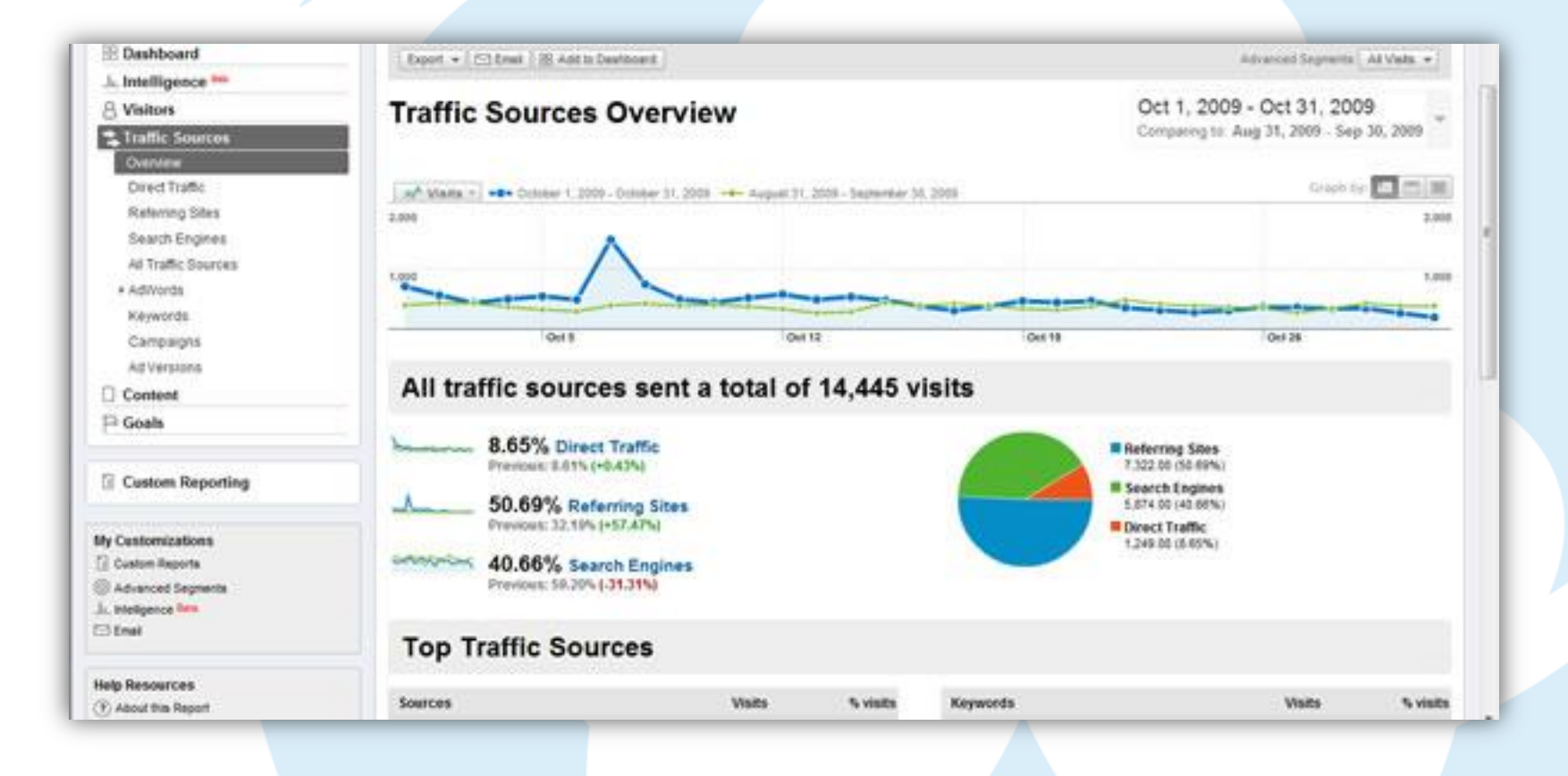

## **Keywords**

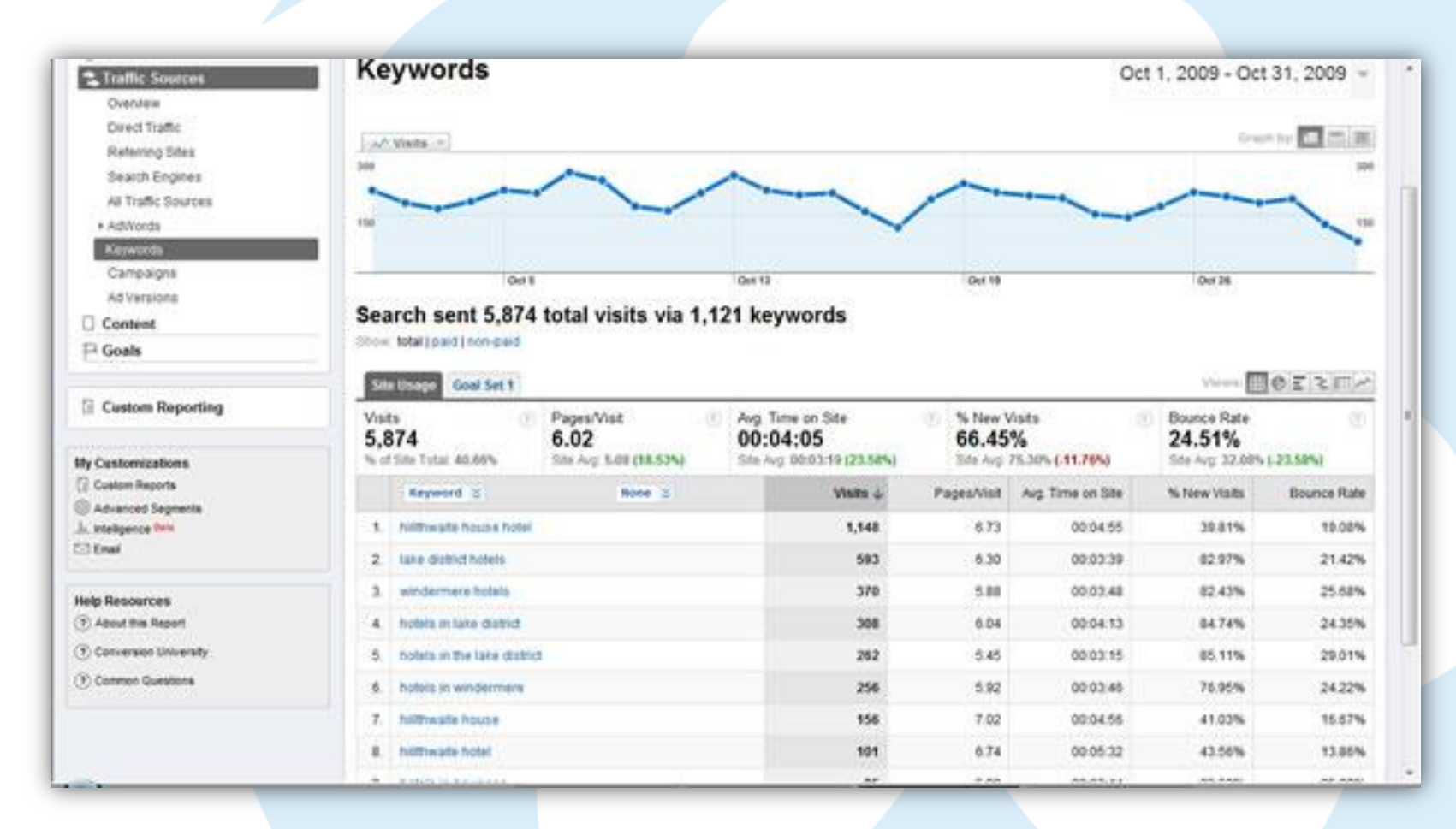

## **Top Content**

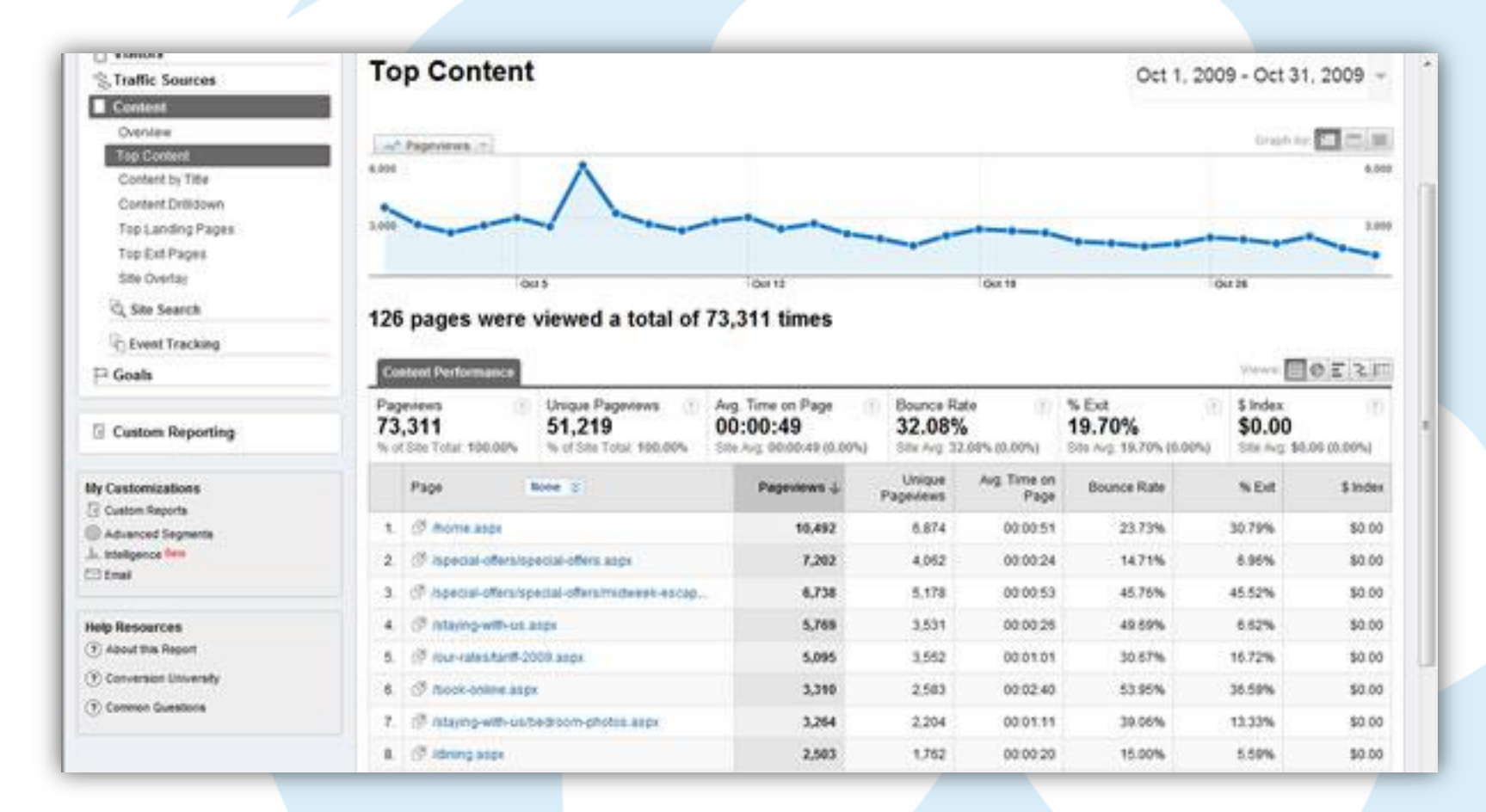

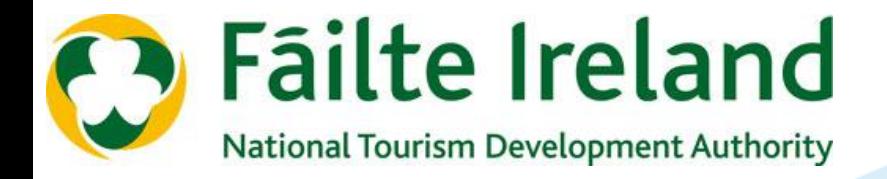

Thank you.

Any final questions?

## **KEEP IN CONTACT**

Facebook [www.facebook.com/webcheck](http://www.facebook.com/webcheck) Online Resources [www.failteireland.ie/WebSupports](http://www.failteireland.ie/WebSupports) Courses Available [www.failteireland.ie/Business-Supports/Websupports/Events](http://www.failteireland.ie/Business-Supports/Websupports/Events) Online Business Tools [www.businesstools.failteireland.ie](http://www.businesstools.failteireland.ie/)

For any other questions, contact the Business Supports team on  $01$ -8847762

Presented on behalf of Fáilte Ireland